# **Inhaltsverzeichnis**

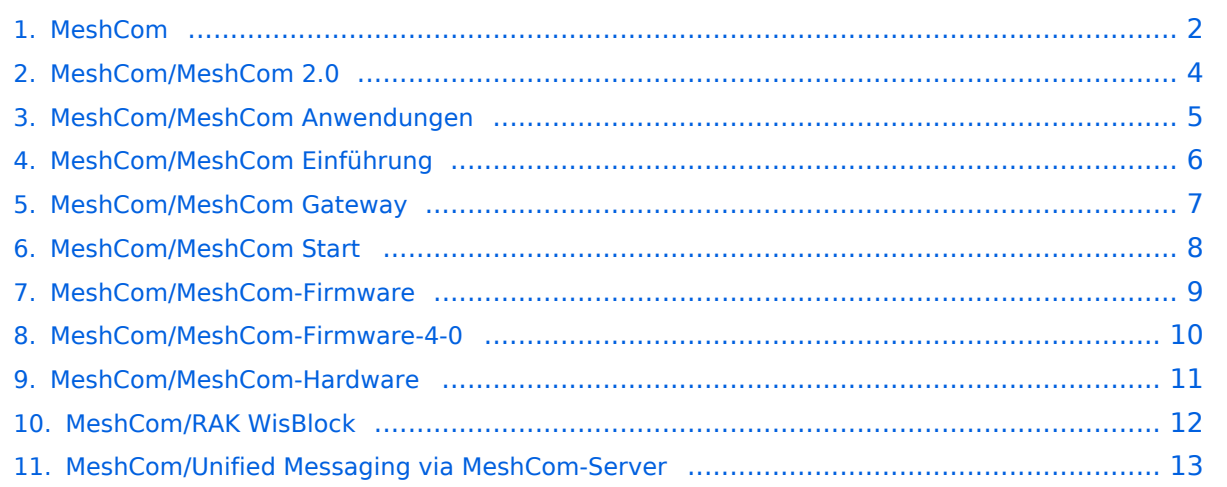

#### <span id="page-1-0"></span>**MeshCom**

Versionen filternAusklappenEinklappen Bis Datum:

[Markierungs-](https://wiki.oevsv.at/wiki/Spezial:Markierungen)Filter:

Versionen anzeigen

Zur Anzeige der Änderungen einfach die zu vergleichenden Versionen auswählen und die Schaltfläche "Gewählte Versionen vergleichen" klicken.

- (Aktuell) = Unterschied zur aktuellen Version, (Vorherige) = Unterschied zur vorherigen Version
- $\bullet$  Uhrzeit/Datum = Version zu dieser Zeit, Benutzername/IP-Adresse des Bearbeiters, K = Kleine Änderung

([neueste](#page-1-0) | älteste) Zeige [\(jüngere 50](#page-1-0) | ältere 50) ([20](#page-1-0) | [50](#page-1-0) | [100](#page-1-0) | [250](#page-1-0) | [500](#page-1-0))

#### Gewählte

[AktuellVorherige21:14, 6. Dez. 2021](#page-1-0)

[Oe1kbc](https://wiki.oevsv.at/wiki/Benutzer:Oe1kbc) [Diskussion](https://wiki.oevsv.at/w/index.php?title=Benutzer_Diskussion:Oe1kbc&action=view) [Beiträge](https://wiki.oevsv.at/wiki/Spezial:Beitr%C3%A4ge/Oe1kbc) K 838 Bytes **-1.475 Bytes** [Markierung:](https://wiki.oevsv.at/wiki/Spezial:Markierungen) [Visuelle Bearbeitung](https://wiki.oevsv.at/w/index.php?title=Project:VisualEditor&action=view)

[AktuellVorherige21:12, 6. Dez. 2021](#page-1-0)

[Oe1kbc](https://wiki.oevsv.at/wiki/Benutzer:Oe1kbc) [Diskussion](https://wiki.oevsv.at/w/index.php?title=Benutzer_Diskussion:Oe1kbc&action=view) [Beiträge](https://wiki.oevsv.at/wiki/Spezial:Beitr%C3%A4ge/Oe1kbc) K 2.313 Bytes -490 Bytes [Markierung](https://wiki.oevsv.at/wiki/Spezial:Markierungen): [Visuelle Bearbeitung](https://wiki.oevsv.at/w/index.php?title=Project:VisualEditor&action=view) [AktuellVorherige21:11, 6. Dez. 2021](#page-1-0)

[Oe1kbc](https://wiki.oevsv.at/wiki/Benutzer:Oe1kbc) [Diskussion](https://wiki.oevsv.at/w/index.php?title=Benutzer_Diskussion:Oe1kbc&action=view) [Beiträge](https://wiki.oevsv.at/wiki/Spezial:Beitr%C3%A4ge/Oe1kbc) K 2.803 Bytes +6 Bytes [Markierung](https://wiki.oevsv.at/wiki/Spezial:Markierungen): [Visuelle Bearbeitung](https://wiki.oevsv.at/w/index.php?title=Project:VisualEditor&action=view) [AktuellVorherige21:10, 6. Dez. 2021](#page-1-0)

[Oe1kbc](https://wiki.oevsv.at/wiki/Benutzer:Oe1kbc) [Diskussion](https://wiki.oevsv.at/w/index.php?title=Benutzer_Diskussion:Oe1kbc&action=view) [Beiträge](https://wiki.oevsv.at/wiki/Spezial:Beitr%C3%A4ge/Oe1kbc) 2.797 Bytes **+950 Bytes** [Markierung:](https://wiki.oevsv.at/wiki/Spezial:Markierungen) [Visuelle Bearbeitung](https://wiki.oevsv.at/w/index.php?title=Project:VisualEditor&action=view) [AktuellVorherige20:57, 6. Dez. 2021](#page-1-0)

[Oe1kbc](https://wiki.oevsv.at/wiki/Benutzer:Oe1kbc) [Diskussion](https://wiki.oevsv.at/w/index.php?title=Benutzer_Diskussion:Oe1kbc&action=view) [Beiträge](https://wiki.oevsv.at/wiki/Spezial:Beitr%C3%A4ge/Oe1kbc) 1.847 Bytes **+601 Bytes** [Markierung:](https://wiki.oevsv.at/wiki/Spezial:Markierungen) [Visuelle Bearbeitung](https://wiki.oevsv.at/w/index.php?title=Project:VisualEditor&action=view) [AktuellVorherige20:48, 6. Dez. 2021](#page-1-0)

[Oe1kbc](https://wiki.oevsv.at/wiki/Benutzer:Oe1kbc) [Diskussion](https://wiki.oevsv.at/w/index.php?title=Benutzer_Diskussion:Oe1kbc&action=view) [Beiträge](https://wiki.oevsv.at/wiki/Spezial:Beitr%C3%A4ge/Oe1kbc) 1.246 Bytes **+528 Bytes** [Markierung:](https://wiki.oevsv.at/wiki/Spezial:Markierungen) [Visuelle Bearbeitung](https://wiki.oevsv.at/w/index.php?title=Project:VisualEditor&action=view) [AktuellVorherige13:00, 6. Dez. 2021](#page-1-0)

[Oe1kbc](https://wiki.oevsv.at/wiki/Benutzer:Oe1kbc) [Diskussion](https://wiki.oevsv.at/w/index.php?title=Benutzer_Diskussion:Oe1kbc&action=view) [Beiträge](https://wiki.oevsv.at/wiki/Spezial:Beitr%C3%A4ge/Oe1kbc) 718 Bytes +12 Bytes [Markierung](https://wiki.oevsv.at/wiki/Spezial:Markierungen): [Visuelle Bearbeitung](https://wiki.oevsv.at/w/index.php?title=Project:VisualEditor&action=view) [AktuellVorherige12:59, 6. Dez. 2021](#page-1-0)

[Oe1kbc](https://wiki.oevsv.at/wiki/Benutzer:Oe1kbc) [Diskussion](https://wiki.oevsv.at/w/index.php?title=Benutzer_Diskussion:Oe1kbc&action=view) [Beiträge](https://wiki.oevsv.at/wiki/Spezial:Beitr%C3%A4ge/Oe1kbc) 706 Bytes +71 Bytes [Markierung](https://wiki.oevsv.at/wiki/Spezial:Markierungen): [Visuelle Bearbeitung](https://wiki.oevsv.at/w/index.php?title=Project:VisualEditor&action=view)

[AktuellVorherige12:56, 6. Dez. 2021](#page-1-0)

[Oe1kbc](https://wiki.oevsv.at/wiki/Benutzer:Oe1kbc) [Diskussion](https://wiki.oevsv.at/w/index.php?title=Benutzer_Diskussion:Oe1kbc&action=view) [Beiträge](https://wiki.oevsv.at/wiki/Spezial:Beitr%C3%A4ge/Oe1kbc) 635 Bytes -28 Bytes [Markierung](https://wiki.oevsv.at/wiki/Spezial:Markierungen): 2017-Quelltext-Bearbeitung [AktuellVorherige12:55, 6. Dez. 2021](#page-1-0)

[Oe1kbc](https://wiki.oevsv.at/wiki/Benutzer:Oe1kbc) [Diskussion](https://wiki.oevsv.at/w/index.php?title=Benutzer_Diskussion:Oe1kbc&action=view) [Beiträge](https://wiki.oevsv.at/wiki/Spezial:Beitr%C3%A4ge/Oe1kbc) 663 Bytes +54 Bytes [Markierung](https://wiki.oevsv.at/wiki/Spezial:Markierungen): [Visuelle Bearbeitung](https://wiki.oevsv.at/w/index.php?title=Project:VisualEditor&action=view)

[Aktuell](#page-1-0)Vorherig[e12:55, 6. Dez. 2021](#page-1-0)

[Oe1kbc](https://wiki.oevsv.at/wiki/Benutzer:Oe1kbc) [Diskussion](https://wiki.oevsv.at/w/index.php?title=Benutzer_Diskussion:Oe1kbc&action=view) [Beiträge](https://wiki.oevsv.at/wiki/Spezial:Beitr%C3%A4ge/Oe1kbc) 609 Bytes +609 Bytes Die Seite wurde neu angelegt: " [links|rahmenlos|'''Meshtastic'''](https://wiki.oevsv.at/w/index.php?title=Datei:MESHTASTIC.png&action=edit&redlink=1) == '''Meshtastic''' == ==== Textnachrichten über Mesh-LORA-Funkmodule ==== ===== Off-Grid-Messagi…" [Markierung](https://wiki.oevsv.at/wiki/Spezial:Markierungen): [Visuelle Bearbeitung](https://wiki.oevsv.at/w/index.php?title=Project:VisualEditor&action=view) Gewählte

([neueste](#page-1-0) | älteste) Zeige [\(jüngere 50](#page-1-0) | ältere 50) ([20](#page-1-0) | [50](#page-1-0) | [100](#page-1-0) | [250](#page-1-0) | [500](#page-1-0))

## <span id="page-3-0"></span>**MeshCom/MeshCom 2.0: Versionsgeschichte**

Versionen filternAusklappenEinklappen Bis Datum:

[Markierungs-](https://wiki.oevsv.at/wiki/Spezial:Markierungen)Filter:

Versionen anzeigen

#### <span id="page-4-0"></span>**MeshCom/MeshCom Anwendungen: Versionsgeschichte**

Versionen filternAusklappenEinklappen Bis Datum:

[Markierungs-](https://wiki.oevsv.at/wiki/Spezial:Markierungen)Filter:

Versionen anzeigen

### <span id="page-5-0"></span>**MeshCom/MeshCom Einführung: Versionsgeschichte**

Versionen filternAusklappenEinklappen Bis Datum:

[Markierungs-](https://wiki.oevsv.at/wiki/Spezial:Markierungen)Filter:

Versionen anzeigen

## <span id="page-6-0"></span>**MeshCom/MeshCom Gateway: Versionsgeschichte**

Versionen filternAusklappenEinklappen Bis Datum:

[Markierungs-](https://wiki.oevsv.at/wiki/Spezial:Markierungen)Filter:

Versionen anzeigen

## <span id="page-7-0"></span>**MeshCom/MeshCom Start: Versionsgeschichte**

Versionen filternAusklappenEinklappen Bis Datum:

[Markierungs-](https://wiki.oevsv.at/wiki/Spezial:Markierungen)Filter:

Versionen anzeigen

#### <span id="page-8-0"></span>**MeshCom/MeshCom-Firmware: Versionsgeschichte**

Versionen filternAusklappenEinklappen Bis Datum:

[Markierungs-](https://wiki.oevsv.at/wiki/Spezial:Markierungen)Filter:

Versionen anzeigen

#### <span id="page-9-0"></span>**MeshCom/MeshCom-Firmware-4-0: Versionsgeschichte**

Versionen filternAusklappenEinklappen Bis Datum:

[Markierungs-](https://wiki.oevsv.at/wiki/Spezial:Markierungen)Filter:

Versionen anzeigen

## <span id="page-10-0"></span>**MeshCom/MeshCom-Hardware: Versionsgeschichte**

Versionen filternAusklappenEinklappen Bis Datum:

[Markierungs-](https://wiki.oevsv.at/wiki/Spezial:Markierungen)Filter:

Versionen anzeigen

Zur Anzeige der Änderungen einfach die zu vergleichenden Versionen auswählen und die Schaltfläche "Gewählte Versionen vergleichen" klicken.

- (Aktuell) = Unterschied zur aktuellen Version, (Vorherige) = Unterschied zur vorherigen Version
- $\bullet$  Uhrzeit/Datum = Version zu dieser Zeit, Benutzername/IP-Adresse des Bearbeiters, K = Kleine Änderung

([neueste](#page-10-0) | älteste) Zeige [\(jüngere 50](#page-10-0) | ältere 50) ([20](#page-10-0) | [50](#page-10-0) | [100](#page-10-0) | [250](#page-10-0) | [500](#page-10-0))

[Aktuell](#page-10-0)Vorherige [21:12, 6. Dez. 2021](#page-10-0)

[Oe1kbc](https://wiki.oevsv.at/wiki/Benutzer:Oe1kbc) [Diskussion](https://wiki.oevsv.at/w/index.php?title=Benutzer_Diskussion:Oe1kbc&action=view) [Beiträge](https://wiki.oevsv.at/wiki/Spezial:Beitr%C3%A4ge/Oe1kbc) 507 Bytes **+507 Bytes** Die Seite wurde neu angelegt: "=====LORA Hardware ESP32===== \*[https://meshtastic.org/docs/hardware/tbeamhardware Lilygo TTGO T-Beam] - Version 0.7, 1.1 (mit M8N GPS und SX1262) \*[https://..." [Markierung](https://wiki.oevsv.at/wiki/Spezial:Markierungen): [Visuelle Bearbeitung](https://wiki.oevsv.at/w/index.php?title=Project:VisualEditor&action=view)

([neueste](#page-10-0) | älteste) Zeige [\(jüngere 50](#page-10-0) | ältere 50) ([20](#page-10-0) | [50](#page-10-0) | [100](#page-10-0) | [250](#page-10-0) | [500](#page-10-0))

### <span id="page-11-0"></span>**MeshCom/RAK WisBlock: Versionsgeschichte**

Versionen filternAusklappenEinklappen Bis Datum:

[Markierungs-](https://wiki.oevsv.at/wiki/Spezial:Markierungen)Filter:

Versionen anzeigen

#### <span id="page-12-0"></span>**MeshCom/Unified Messaging via MeshCom-Server: Versionsgeschichte**

Versionen filternAusklappenEinklappen Bis Datum:

[Markierungs-](https://wiki.oevsv.at/wiki/Spezial:Markierungen)Filter:

Versionen anzeigen